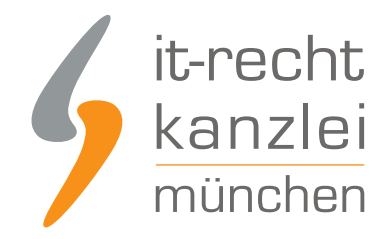

von Rechtsanwalt **Phil Salewski**

# Ab sofort: Upgrade- und Zubuchungs-Funktionen in Ihrem Mandantenportal

Nicht selten dehnen Online-Händler ihre Verkaufstätigkeiten auf neue Vertriebswege und Internetpräsenzen aus. Um sich auch dann mit den professionellen Rechtstexten der IT-Recht Kanzlei rechtlich abzusichern, stellen wir Mandanten ab sofort eine neue Komfortfunktion im Mandantenportal zur Verfügung: mit nur wenigen Klicks können nun neue Rechtstexte hinzugebucht, Schutzpaket-Upgrades durchgeführt und bestehende Verträge gekündigt werden. Wir präsentieren unser neues Upgrade-Center.

#### I. Das neue Upgrade-Center der IT-Recht Kanzlei

Um die kommerzielle Reichweite zu stärken oder ein florierendes Geschäftsmodell auch auf weitere Vertriebskanäle auszudehnen, erweitern viele Online-Händler im Laufe ihrer Geschäftstätigkeit die Zahl ihrer aktiven Internetpräsenzen.

Um Mandanten auf ihren neuen Internetauftritten bestmöglich mit unseren professionellen Rechtstexten zu unterstützen, hat die IT-Recht Kanzlei jüngst automatische Upgrade- und Zubuchungsfunktionen direkt im Mandantenportal eingeführt.

Mit nur wenigen Klicks können Mandanten ab sofort

- **Upgrades auf das [Premium-Paket](https://www.it-recht-kanzlei.de/agb-paket-premium.php) mit Rechtstexten für bis zu 5 Präsenzen vornehmen**
- **Upgrades auf das [Unlimited-Paket](https://www.it-recht-kanzlei.de/agb-paket-unlimited.php) mit Rechtstexten für bis zu 70 Präsenzen & einer Shop-**Intensivprüfung vornehmen
- für einzelne Präsenzen Rechtstexte hinzubuchen
- freie Slots in einem bestehendes Multi-Präsenz-Paket (Premium oder Unlimited) mit neuen Rechtstexten belegen (ohne Zusatzkosten)

Die Upgrades bzw. Zubuchungen werden sofort veranlasst und die neuen Rechtstexte erscheinen direkt nach der Bestätigung im Mandantenportal.

Dank des neuen Upgrade-Centers ist für die Durchführung von Upgrades und die Zubuchung neuer Rechtstexte **keine schriftliche oder telefonische Kontaktaufnahme mehr erforderlich**. So erhalten Mandanten ihre neuen Rechtstexte im Handumdrehen und können sofort mit der Absicherung ihrer zusätzlichen Präsenzen beginnen.

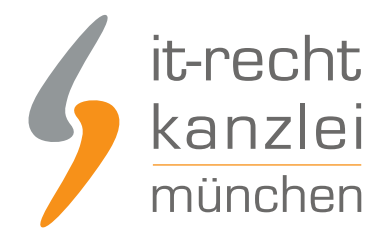

## II. Automatische Kündigungsfunktionen

**Ab sofort** stehen im Upgrade-Center auch automatische Kündigungsfunktionen zur Verfügung. Mandanten mit zwei oder mehr laufenden Verträgen können per Klick alle Vertragsverhältnisse bis auf eines innerhalb der jeweils geltenden Kündigungsfristen beenden.

Für die Kündigung eines einzigen oder des nach Nutzung der automatischen Kündigungsfunktionen verbleibenden Vertrages bitten wir indes weiterhin um schriftliche oder telefonische Kontaktaufnahme.

## III. Wie erreiche ich das neue Upgrade-Center?

Das neue Upgrade-Center steht jedem Mandanten [im Mandantenportal](https://www.it-recht-kanzlei.de/Portal/login.php) zur Verfügung.

Um es aufzurufen, navigieren Sie nach dem Login nach oben rechts zur Schaltfläche "Ihr Benutzerkonto":

**IHR BENUTZERKONTO** 

Klicken Sie auf dem sich ausrollenden Seitenmenü sodann auf "Ihre Verträge":

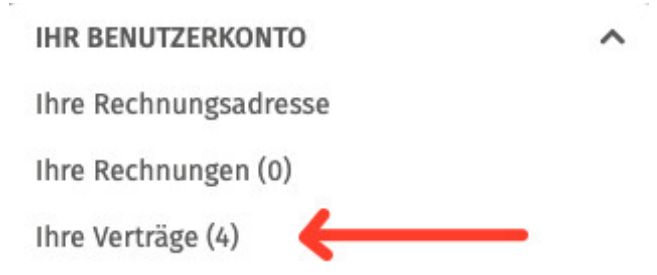

Danach werden Ihnen Ihre persönlichen Erweiterungsoptionen angezeigt:

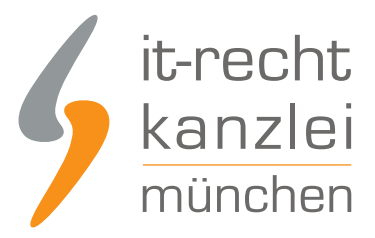

#### **ERWEITERUNG GEWÜNSCHT?**

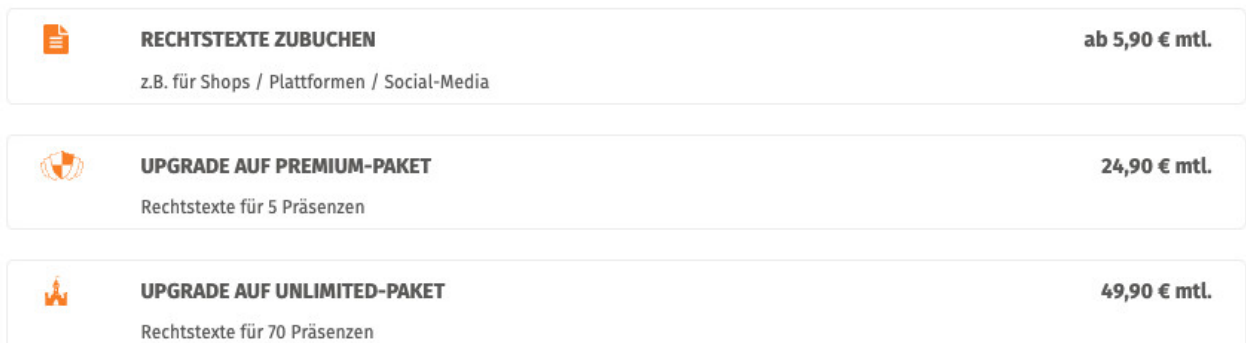

**Tipp: Belegen freier Slots in Premium- und Unlimited-Paket**

Um in einem bestehenden Multi-Präsenz-Paket einen freien Slot mit Rechtstexten ohne Zusatzkosten zu belegen, klicken Sie auf "Rechtstexte hinzubuchen" und wählen Sie die Zielpräsenz aus.

Kann ein freier Slot belegt werden, wird die Zubuchung mit 0,00€ ausgewiesen und es erscheint ein Hinweis, dass die neuen Rechtstexte in das bestehende Paket eingefügt werden:

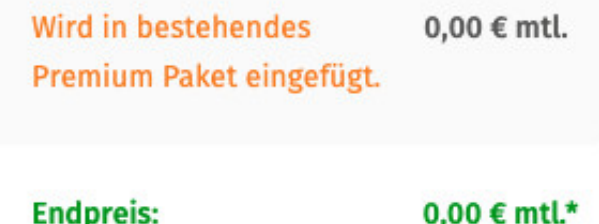

Autor: **RA Phil Salewski** Rechtsanwalt